## Blackboard App

Last Modified on 03/05/2024 3:07 pm HKT

In the past Blackboard had two separate mobile apps: the Blackboard App and the Blackboard Instructor App. They have consolidated to a single app for both instructors and students. The user experience will change based on the user's role within a course.

Note for Instructors and TA/Support Staff: Support for the Blackboard Instructor iOS and Android apps ends in **September 2022. Instructors should download the Blackboard app for iOS or Android.**

## Log in

1. Tab Blackboard App to open it.

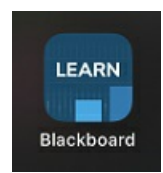

2. Enter and select 'The Chinese University of Hong Kong', then tab 'Continue with Web-Login'.2FA (DUO Two Factor Authentication) [\(https://www.itsc.cuhk.edu.hk/all-it/information-security/two-factor-authentication-2fa/\)](https://www.itsc.cuhk.edu.hk/all-it/information-security/two-factor-authentication-2fa/) is required.

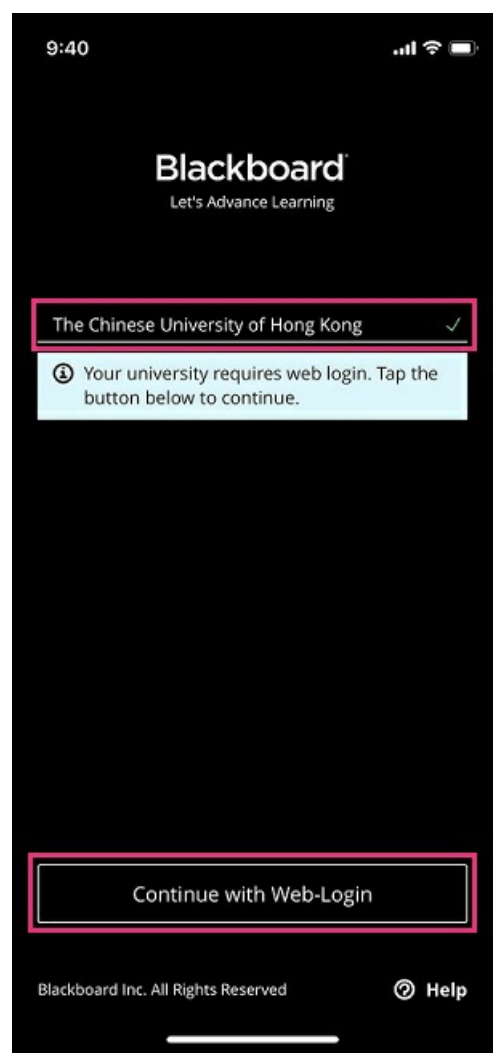

For more, please visit [Blackboard](https://help.blackboard.com/Blackboard_App) Help: Blackboard App Help [\(https://help.blackboard.com/Blackboard\\_App\)](https://help.blackboard.com/Blackboard_App)

Please note that Blackboard App does not support all features that are available on Blackboard web version.

Should you have any questions, please contact us at elearning@cuhk.edu.hk () / ITSC Service Desk (<https://servicedesk.itsc.cuhk.edu.hk>).